### *Инструкция пользователя (Быстрая настройка)*

*P2P Автономная WiFi вызывная панель - видеодомофон с DVR и выносным блоком звонка. HD*

*Артикул: DE-WDVN-DB02W/B*

*Спасибо за совершённую покупку в нашем магазине* 

Распаковываем оборудование. Если оборудование было на морозе, то необходимо дать 2 часа полежать оборудованию в тепле и только после этого подключать к сети питания и делать настройки.

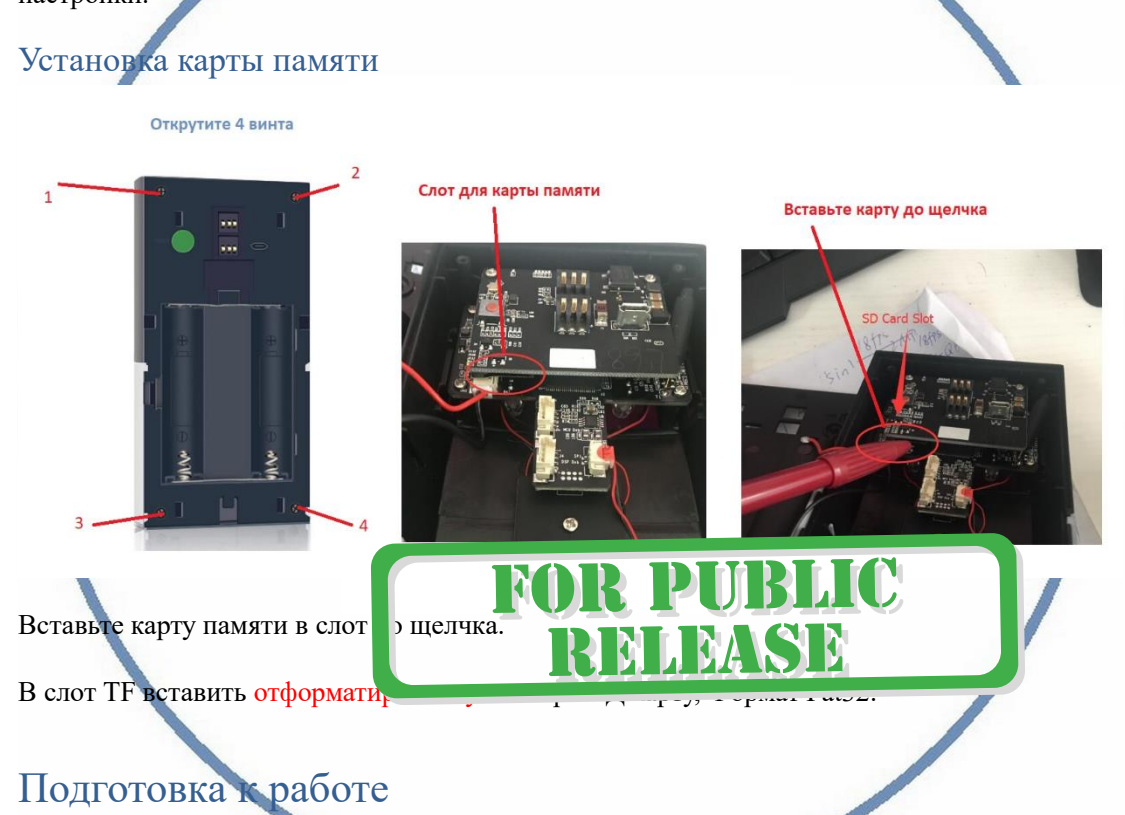

Установите посадочную пластину рядом с дверью смотрите рисунок, соблюдайте верх/низ посадочной площадки.

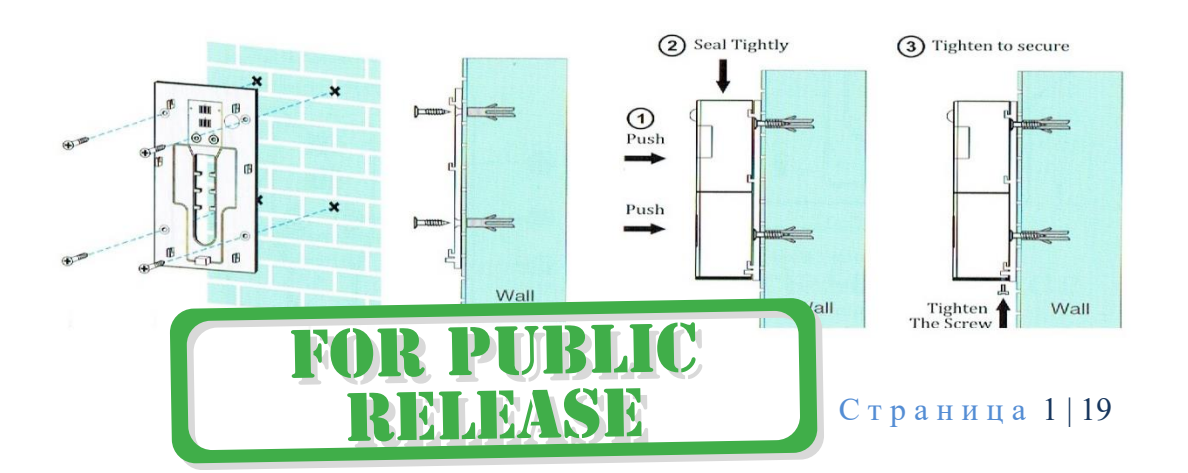

### Вызывная панель

Откройте отсек для аккумуляторов. Установите аккумуляторы, соблюдайте полярность.

Закройте крышку отсека с аккумуляторами.

Загорится синим цветом кнопка вызова. Устройство готово к конфигурации.

Если необходимо, подсоедините внешний кабель питания к гнезду питания/зарядки аккумуляторов. Зарядите аккумуляторы (полная зарядка до 8 часов).

Зарядка производится от обычного блока питания USB 5В 1А (от сотовых устройств).

Зарядное устройство в комплект не входит.

Настройка мобильного устройства для работы и конфигурирования

Включаем Ваш смартфон в режим настройки WiFi сети.

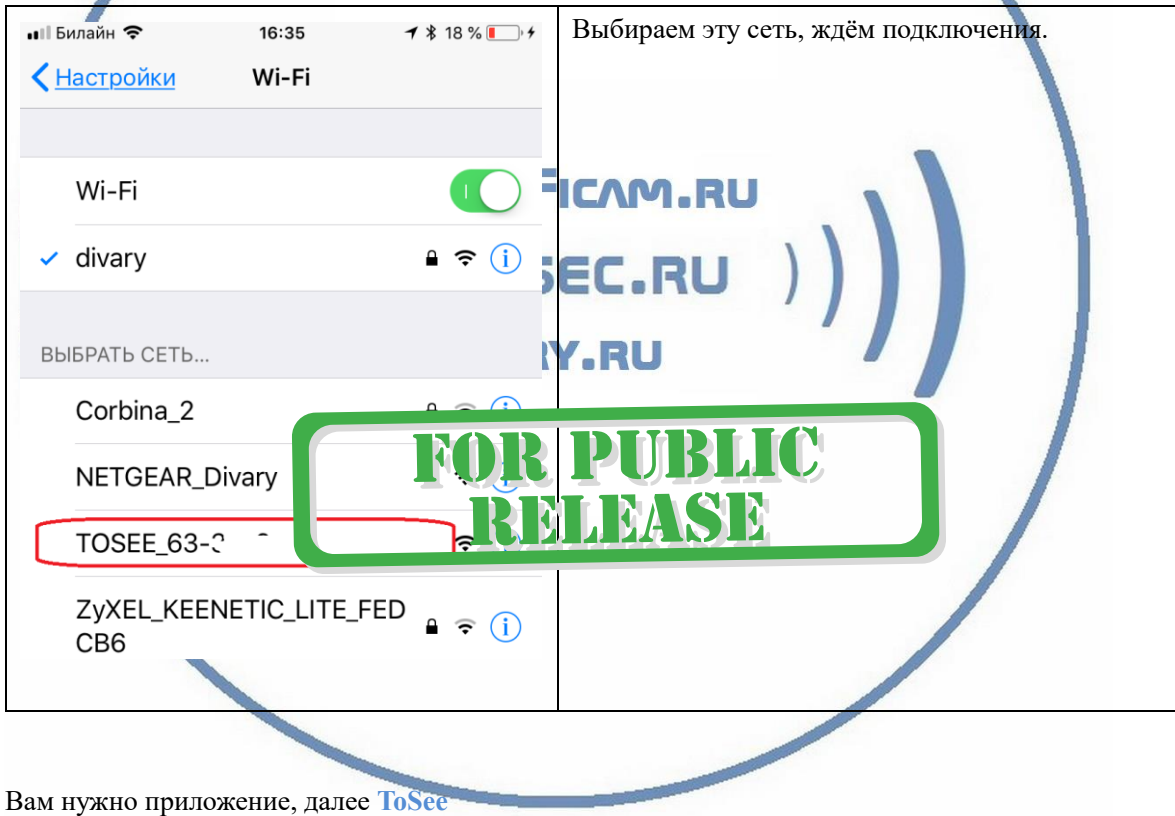

установить на смартфон. Где его взять?

Отсканируйте код

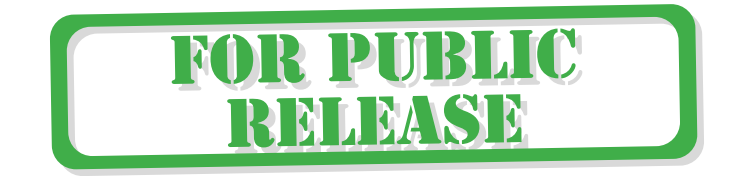

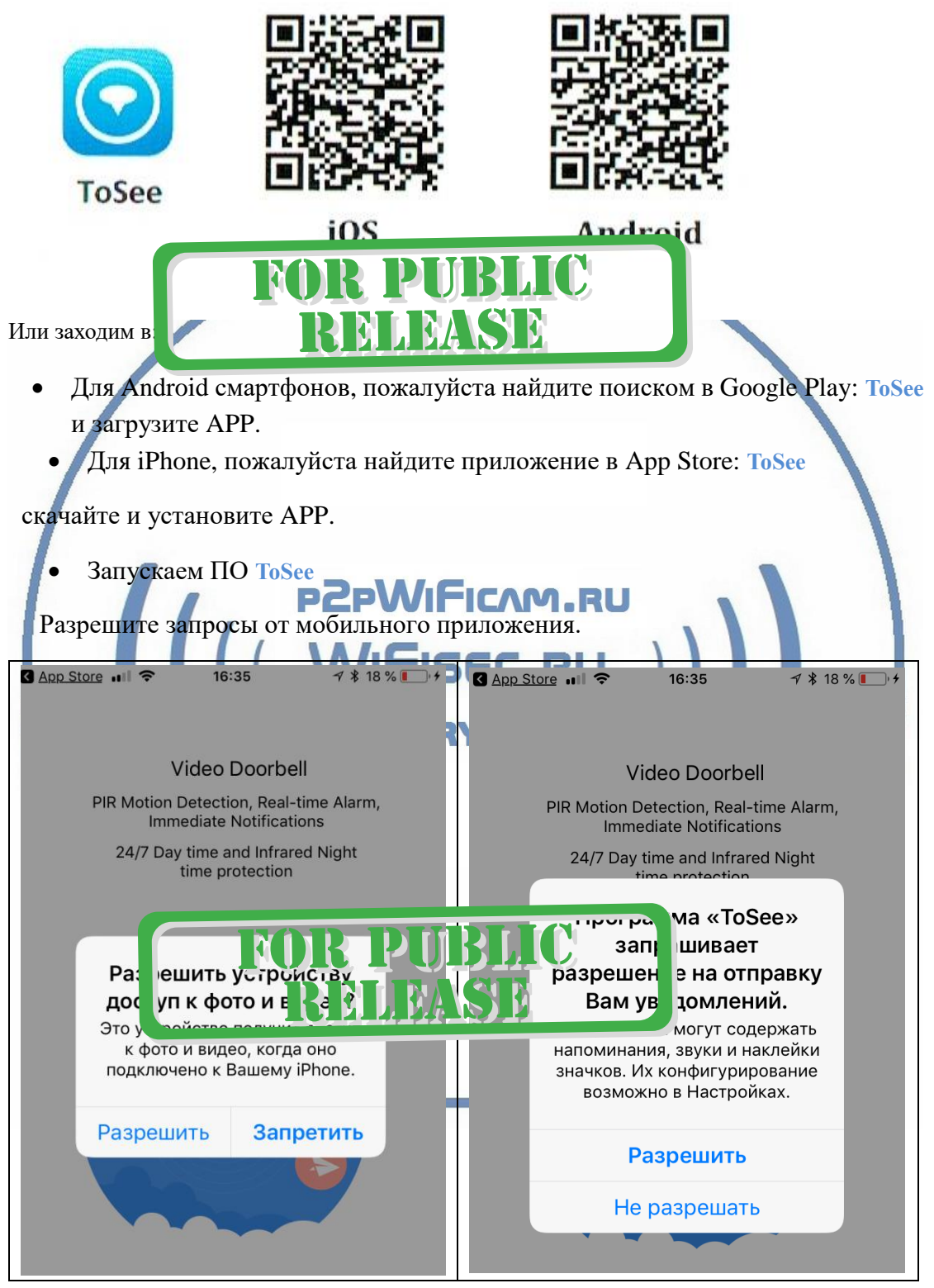

Пролистайте 4 экрана сообщений

Интернет-магазин [WiFisec.ru](http://wifisec.ru/) и [p2pWiFicam.ru](http://p2pwificam.ru/)

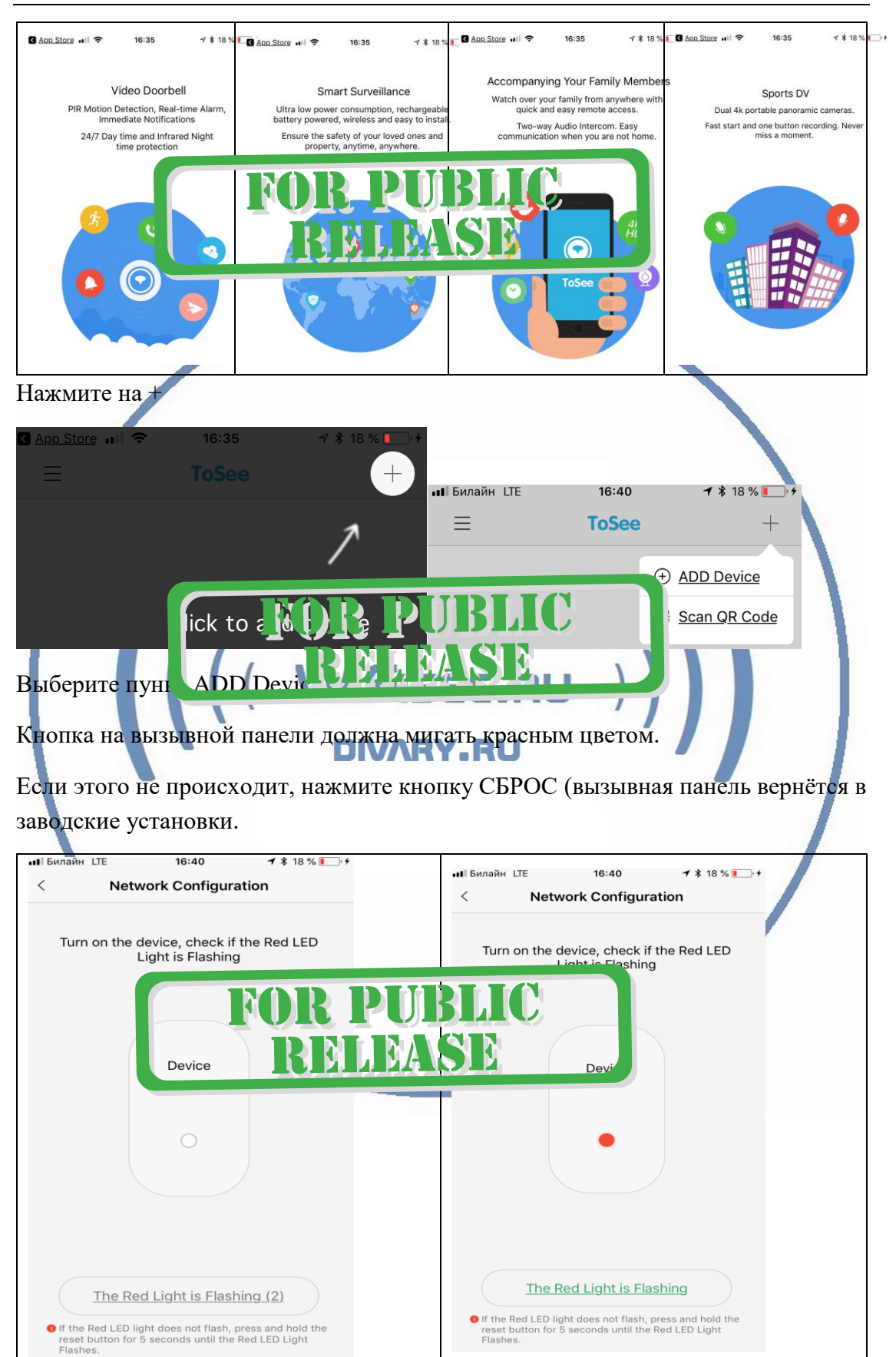

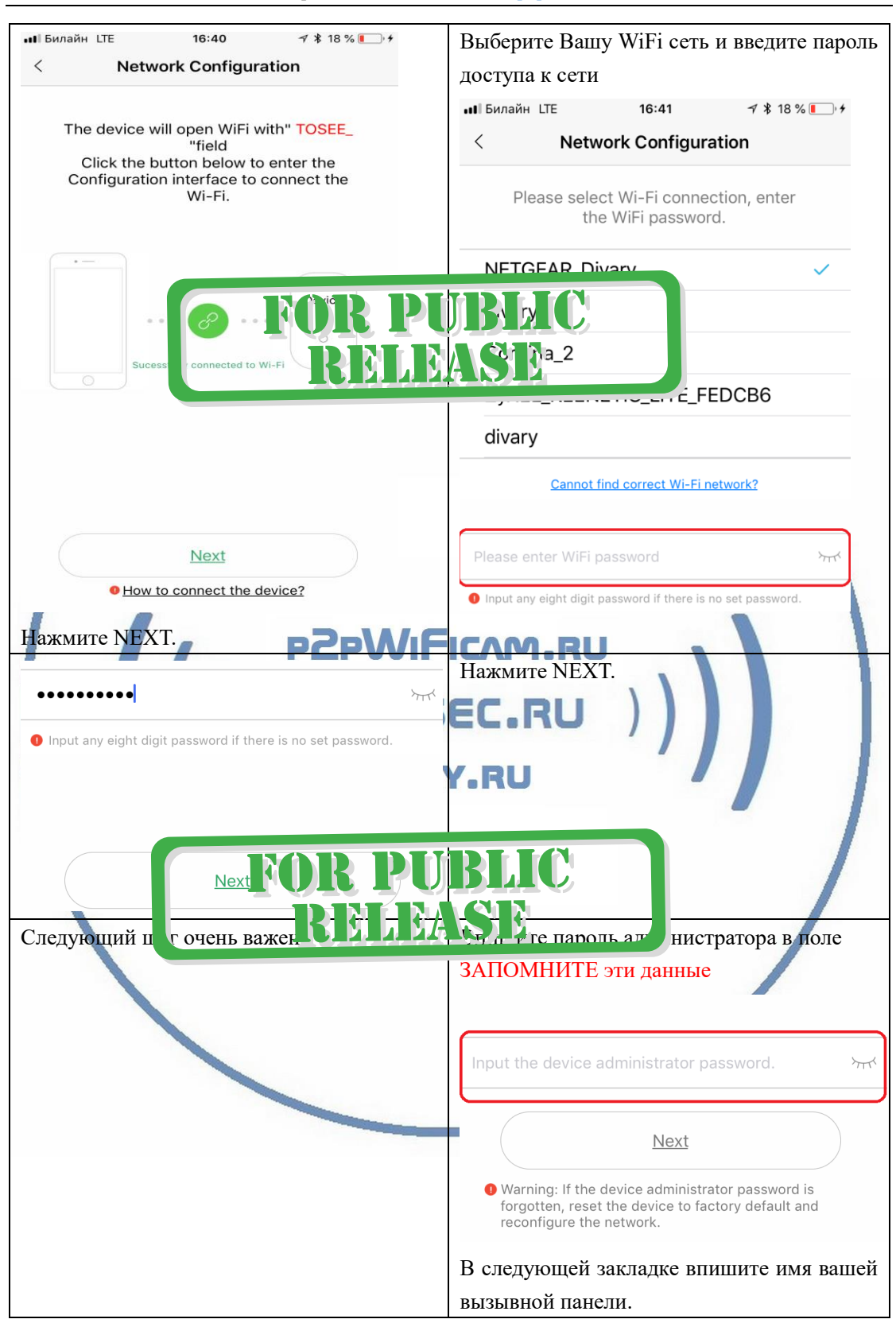

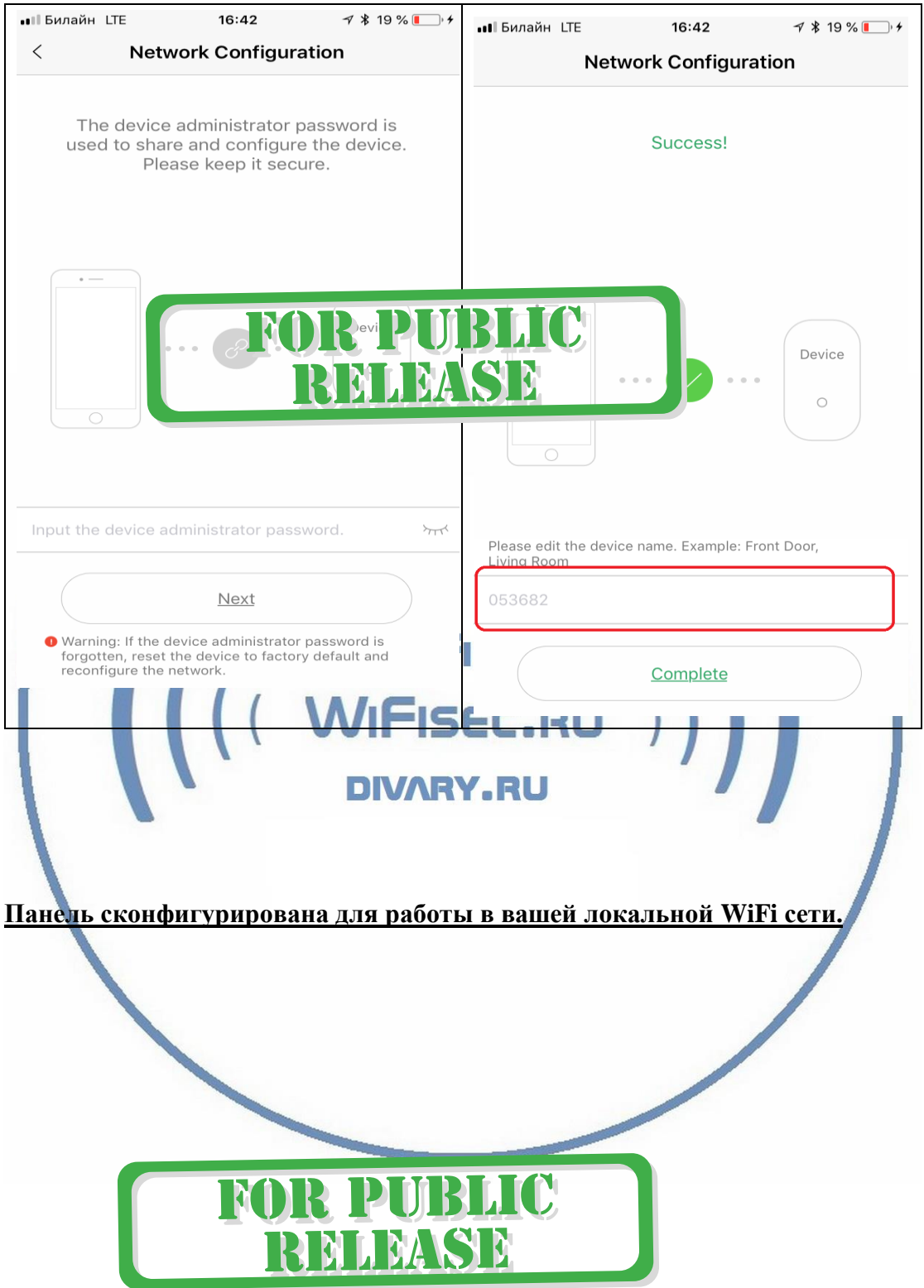

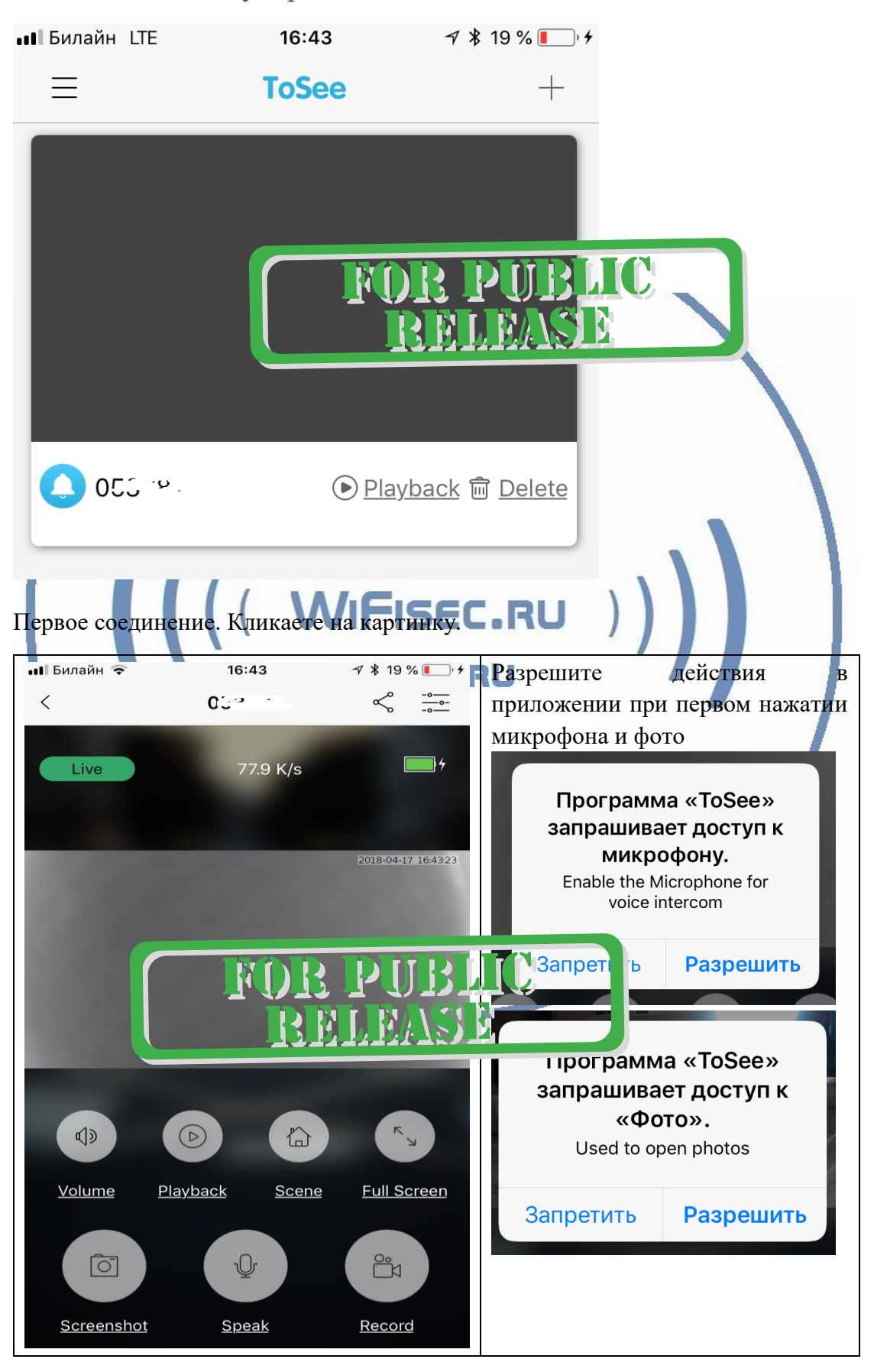

# Основное меню устройства

С т р а н и ц а 7 | 19

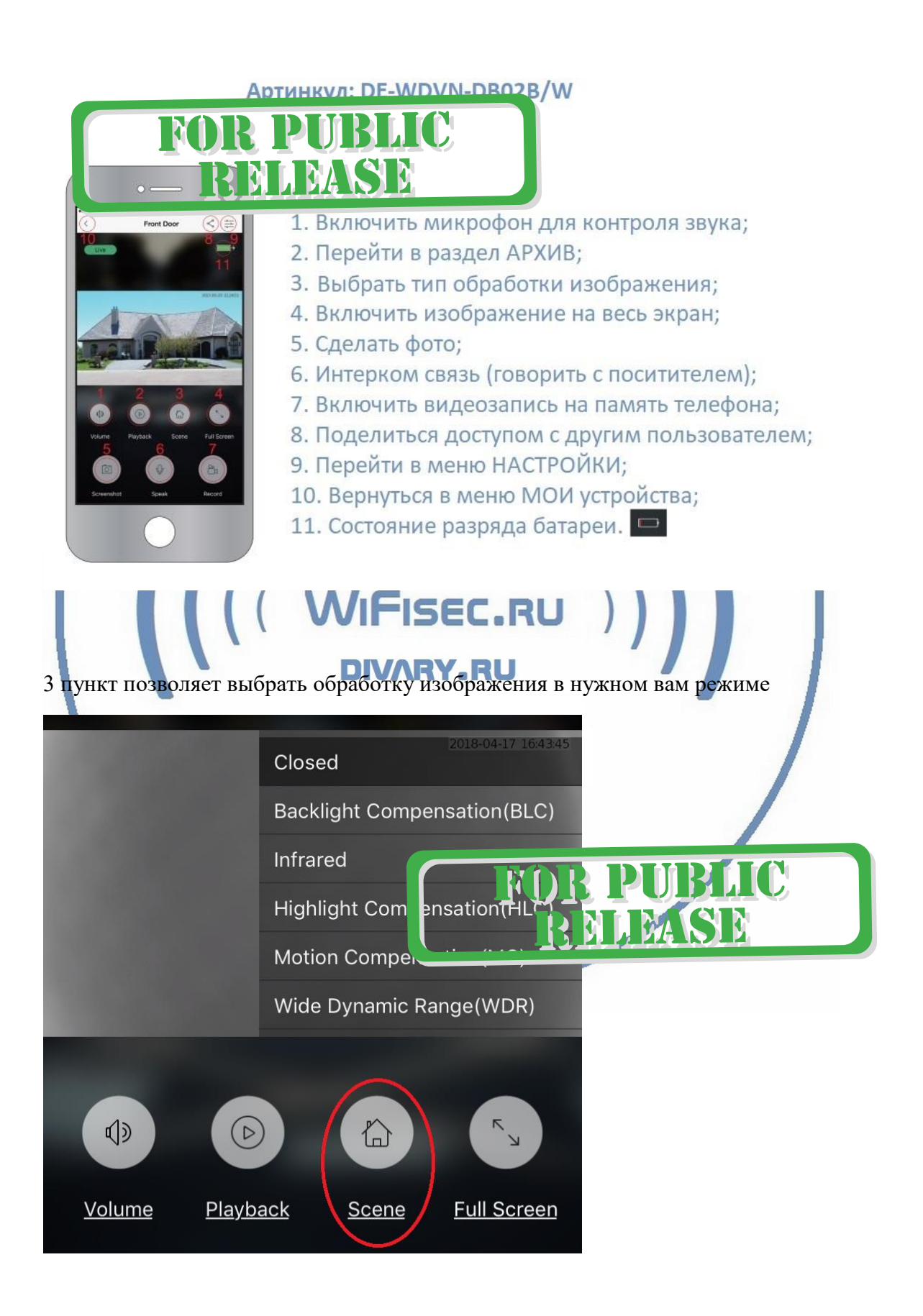

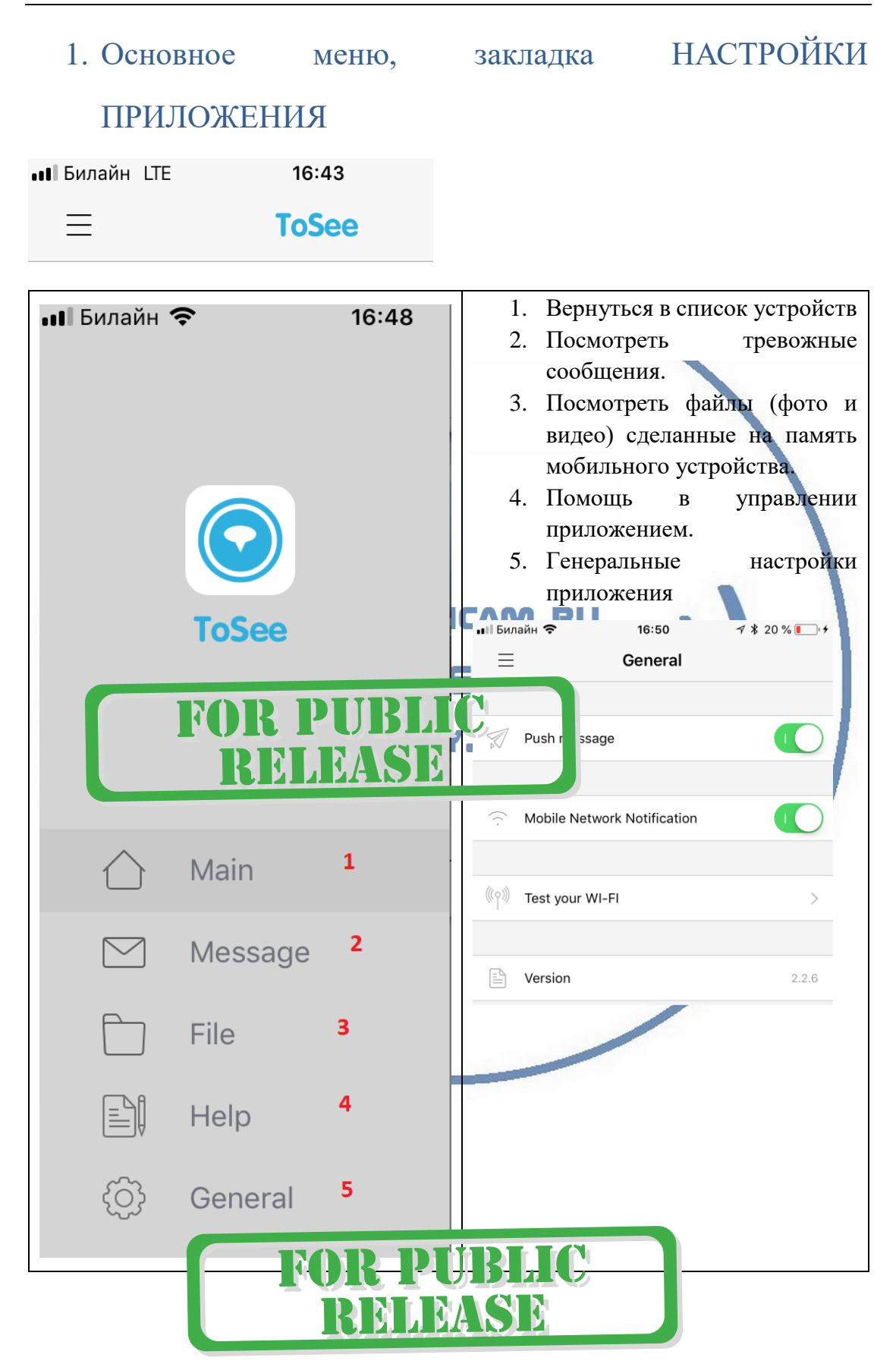

# Меню настроек вызывной панели

### ВАЖНО!

Данные пункты активны только после ввода Вами пароля доступа к вызывной панели (писали выше об этом).

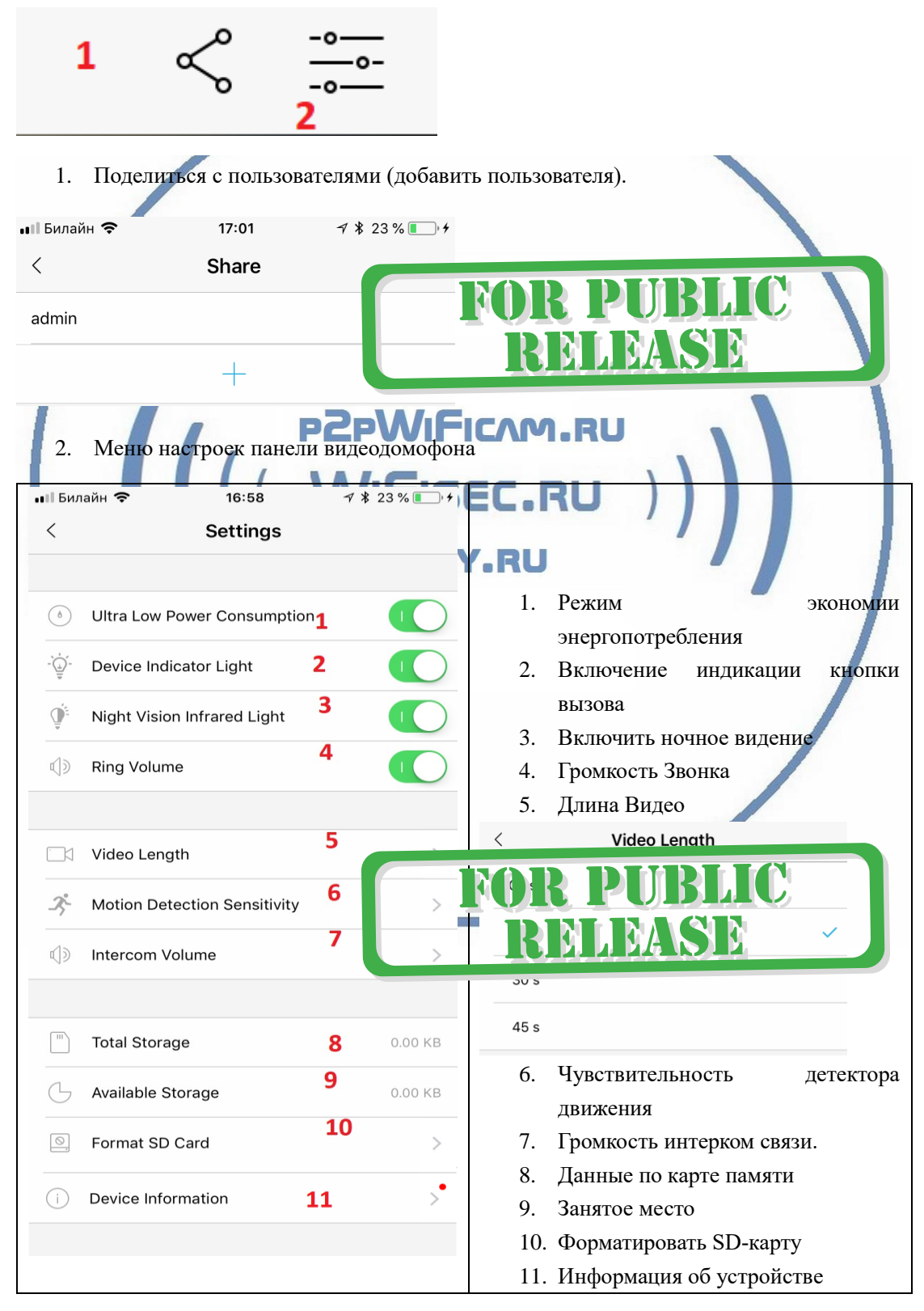

С т р а н и ц а 10 | 19

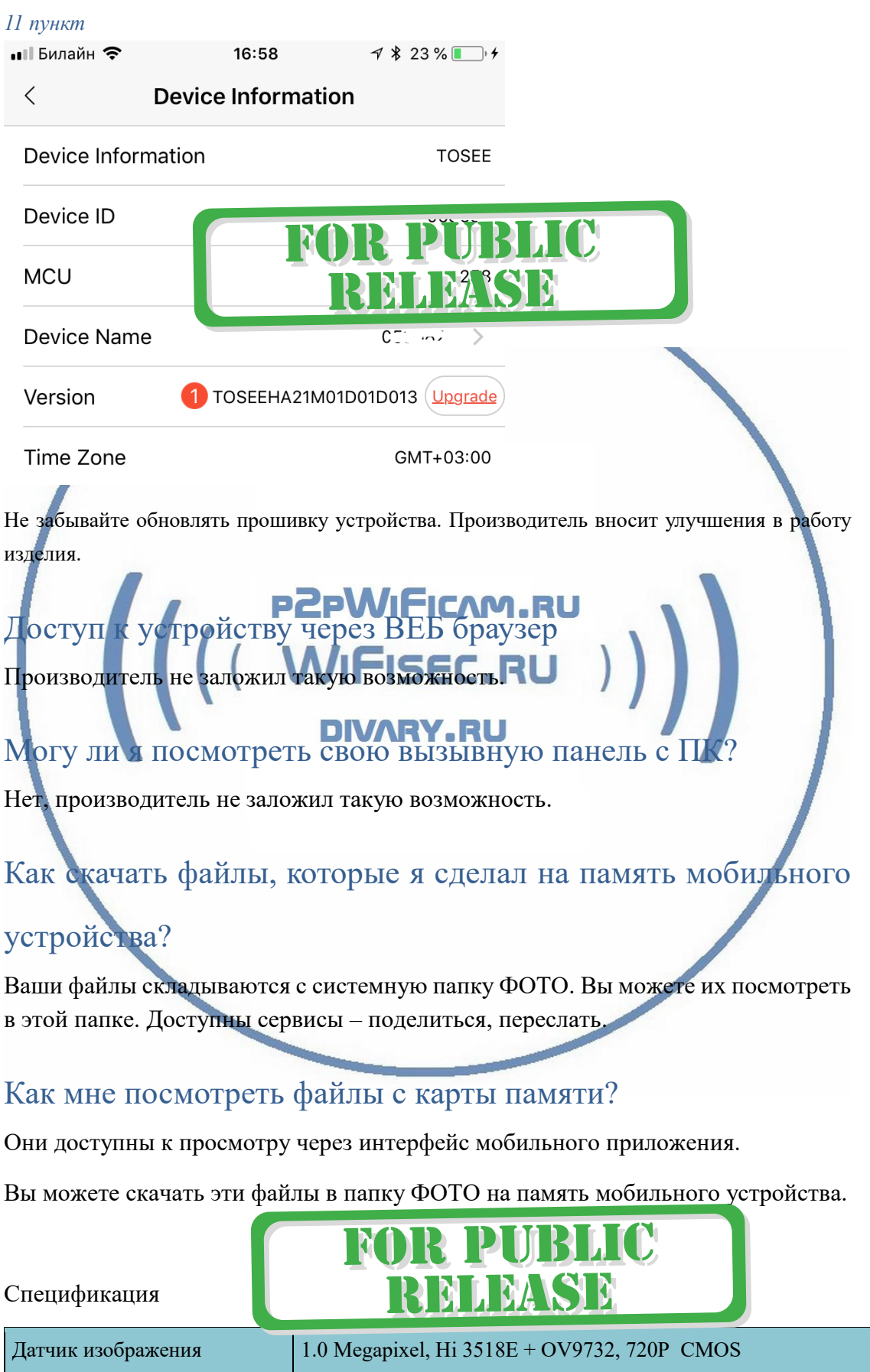

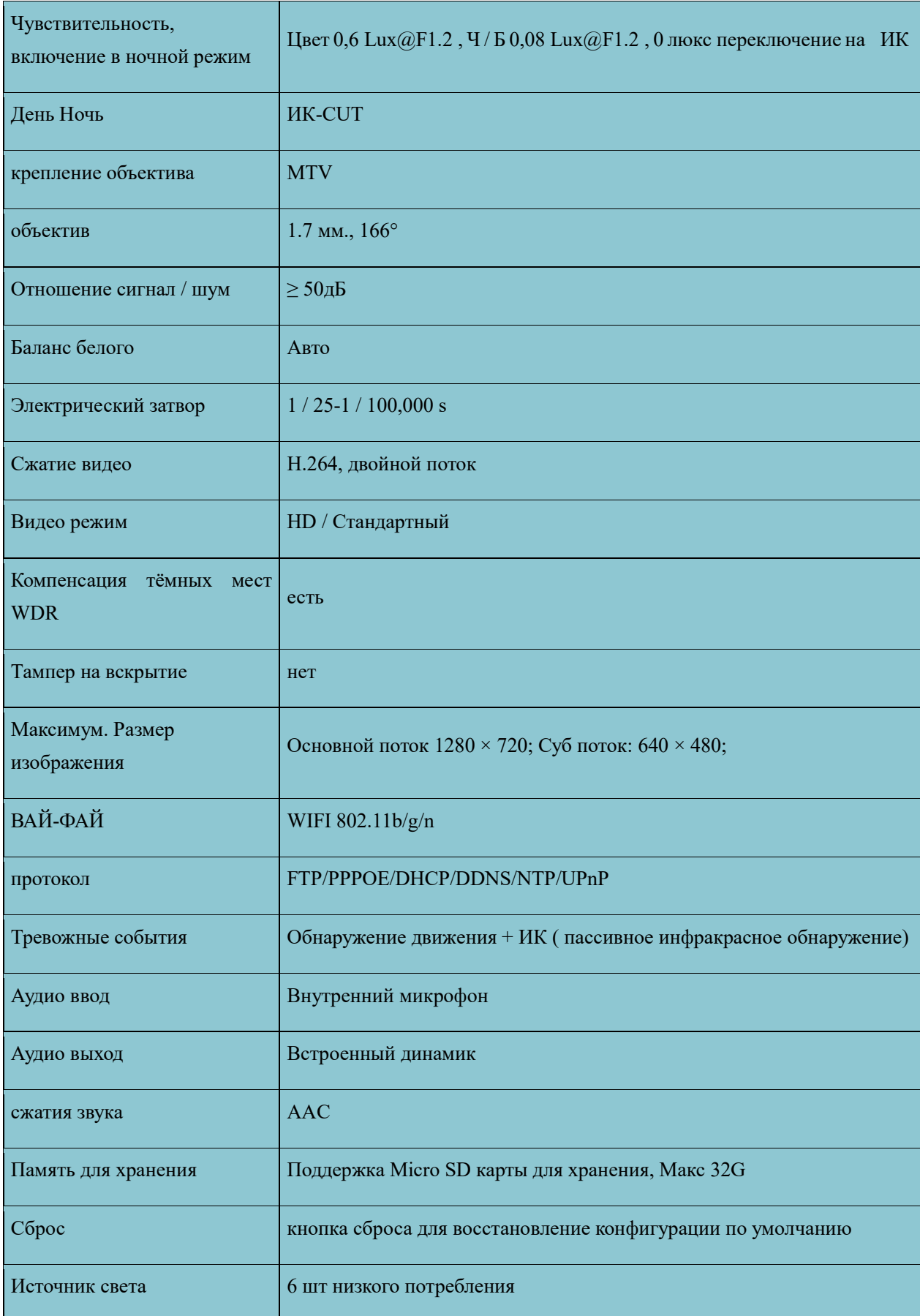

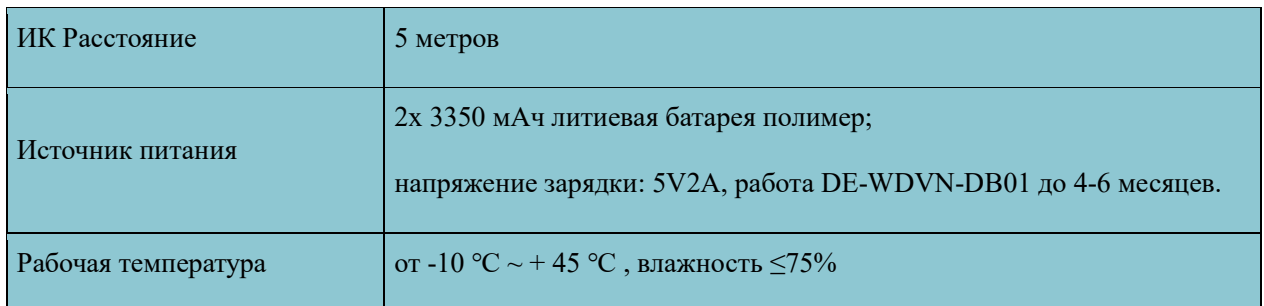

### Напоминание!

Устройство снабжено аккумулятором, что позволяет работать без внешнего источника питания в течение 4-6 месяцев.

### Вопросы и ответы

1. Устройство не работает, не видно в сети.

Пожалуйста, проверьте доступность Вашей локальной WiFi сети в месте установки устройства. Уровень сигнала и загруженность каналов WiFi точки доступа/ WiFi роутера.

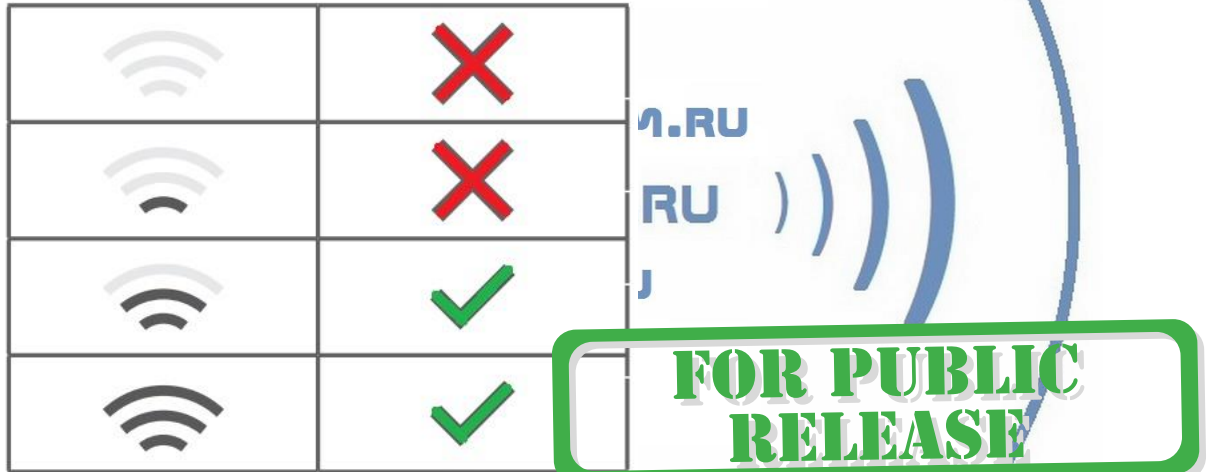

2.SD карта не может сохранять файлы.

Карту памяти SD необходимо отформатировать перед первым использованием, формат Fat 32. 3.Устройство не может быть подключено к сети.

Пожалуйста, выберите соответствующий метод подключения по сети WiFi согласно инструкции.

4. Видео на карте памяти не может быть воспроизведено на стандартном проигрывателе.

Это связано с разным декодированием файлов на смартфонах. Вы можете выбрать плеер для воспроизведения этих файлов и задать его в настройках для этого типа файлов.

5.Я забыл пароль.

Вы можете вернуть устройство в заводские установки. Для этого Вам нужно нажать на кнопку Reset в течение 1-2 секунд, чтобы восстановить заводские настройки.

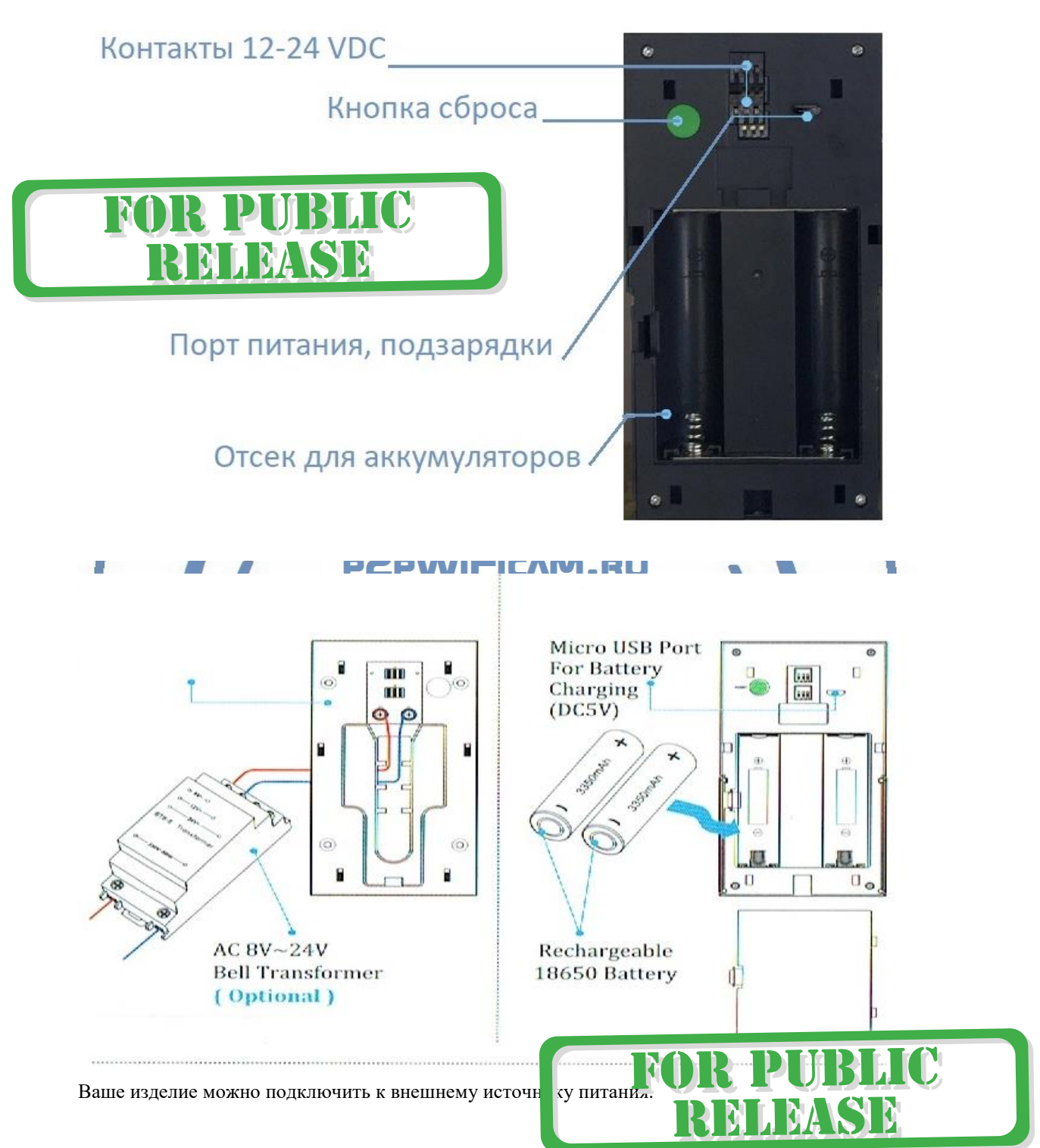

### Меры предосторожности

Рабочая температура: пожалуйста, используйте его при естественной температуре, которая указана в паспорте. Не используйте устройство при экстремальных температурах. Рабочая влажность: пожалуйста, используйте устройство в условиях влажности окружающей среды, пригодной для жизни человека. Не помещайте продукт в избыточную влажность, поскольку продукт не предназначен для эксплуатации в влажной среде и не обладает защитными характеристиками для этого использования.

### Советы по установке оборудования WiFi в помещении

Вы можете получить доступ к камере с помощью беспроводного подключения. Диапазон беспроводного сигнала ограничивается стенами, потолками и другими препятствиями.

Как правило, зона покрытия зависит от шумовых помех, оказываемых строительными материалами, а также радиочастотами в Вашей комнате или офисе. Для максимального увеличения зоны покрытия следуйте нижеперечисленным указаниям:

1. Установка роутера и IP камеры должна осуществляться таким образом, чтобы между ними располагалось минимальное количество стен и потолков. Каждая стена или потолок снижает дальность передачи сигнала на 1-30 метров.

2. Следите за расстоянием между устройствами. Стена в 0,5 м (1,5 фт.) с углом 45 градусов является эквивалентной стене толщиной 1 метр. При угле 2 градуса толщина стены становится эквивалентной 4 метрам. Обеспечьте более интенсивную передачу сигнала путем недопущения присутствия препятствий, расположенных под углом к прямой между роутером и камерой.

3. Строительные материалы также оказывают воздействие на качество передаваемого сигнала. Металлические двери и алюминиевые структуры снижают интенсивность сигнала.

4. IP камера и роутер должны располагаться вдали от электрических устройств и бытовой техники, являющихся источником радиочастот.

5. Беспроводные телефоны с частотой 2,4ГГЦ и другое оборудование, являющееся источником радиосигналов (к примеру, микроволновые печи), могут оказывать негативное влияние на уровень сигнала, а также приводить к его полному пропаданию.

Полезное: если в радиусе установки камеры работает больше 3-х доступных сетей Wi-Fi (актуально для многоквартирных домов и офисов), рекомендуем в настройках вашего роутера проверить, на каких каналах Wi-Fi работают соседние сети, и изменить канал вашего роутера на не занятый соседними роутерами. Это позволит повысить стабильность работы устройств, подключенных к вашей сети.

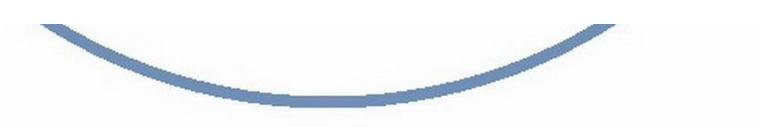

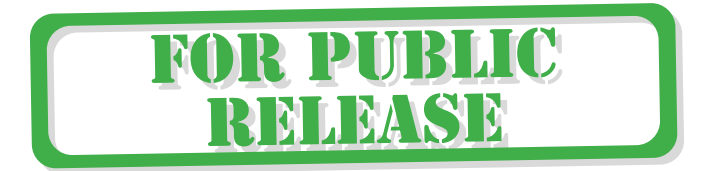

# **WiFi колокольчик для беспроводного**

# **видеодомофона Артикул: DE-WDVN-DB01**

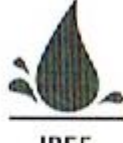

**IP55 WATERPROOF** Защита от внешних

погодных факторов

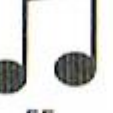

**RINGTONES** 

Мелодии

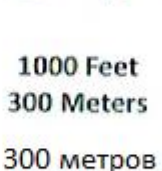

по прямой

видимости

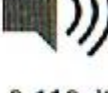

 $0-110$  dB 5 Levels

5 уровней громкости

## Дополнительный модуль звонка для DE-WDVN-DB01/2

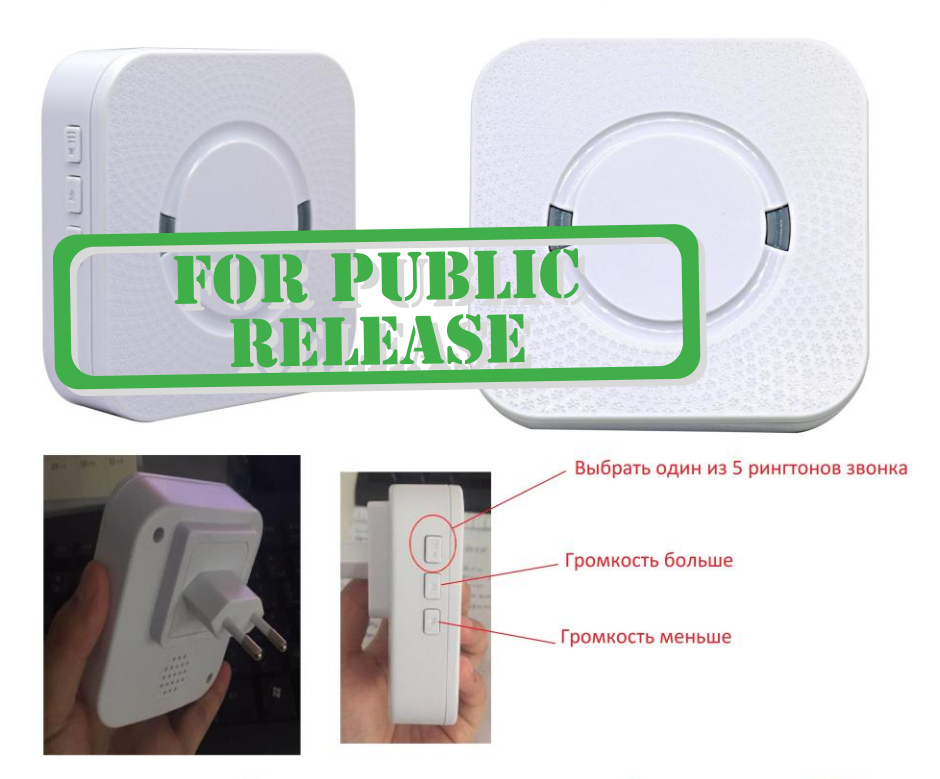

Дальность по прямой видимости до вызывной панели до 300 метров. В условиях ограждений, проверяется на месте (до 100 м.).

### ОСОБЕННОСТИ:

- современный и стильный дизайн;
- уровни громкости;
- легкая установка;
- фактор защиты (IP55);
- $\checkmark$  дальность связи приблизительно 300 метров (по прямой видимости);
- 5 мелодий;
- потребление низкой мощности от сети.

#### ИЗМЕНЕНИЕ МЕЛОДИИ ЗВОНКА / СОПРЯЖЕНИЕ:

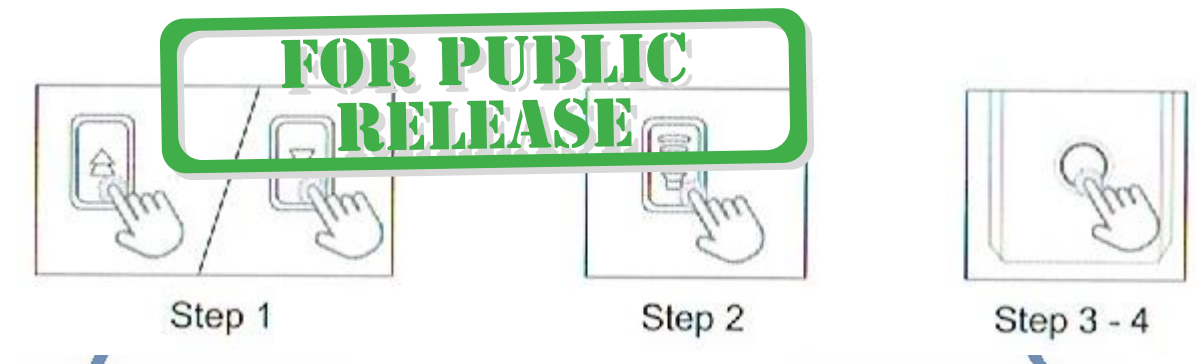

Шаг 1: Нажмите кнопку назад или вперед на устройстве, выберите свою любимую мелодию. Шаг 2: Нажмите и удерживайте 5 секунд кнопку громкости пока не зазвучит звон и индикатор устройства начнёт мигать (это означает, что дверной звонок вошел в режим сопряжения,

режим сопряжения будет длиться несколько секунд, устройство автоматически выйдет из режима сопряжения).

Шаг 3: Нажмите кнопку на вызывной панели быстро, прозвучит звуковой сигнал \* Динь-Динь \* звук и индикатор устройства будет мигать.

Шаг 4: Нажмите кнопку на вызывной панели еще раз для подтверждения конфигурации сопряжения (мелодии звонка) - это тот, который вы установили, если всё верно, то сопряжение выполнено.

Примечание: этот метод также подходит для добавления / сопряжения дополнительных передатчиков.

### ПЕРВОЕ РУКОВОДСТВО ПОЛЬЗОВАТЕЛЯ:

1. Подключите устройство к сетевой розетке с напряжением питания 220В 50 Гц.

2. Нажмите кнопку передатчика и убедитесь, что на устройстве индикатор мигает, приемник дверного звонка звучит Динь-Динь и мигает индикатор приемника. Дверь в паре. Неисполнение

рингтон Динь-Дон пользователи могут изменить рингтон легко, просто

см. \* изменение шагов мелодии звонка.

### СБРОС В ЗАВОДСКИЕ УСТАНОВКИ:

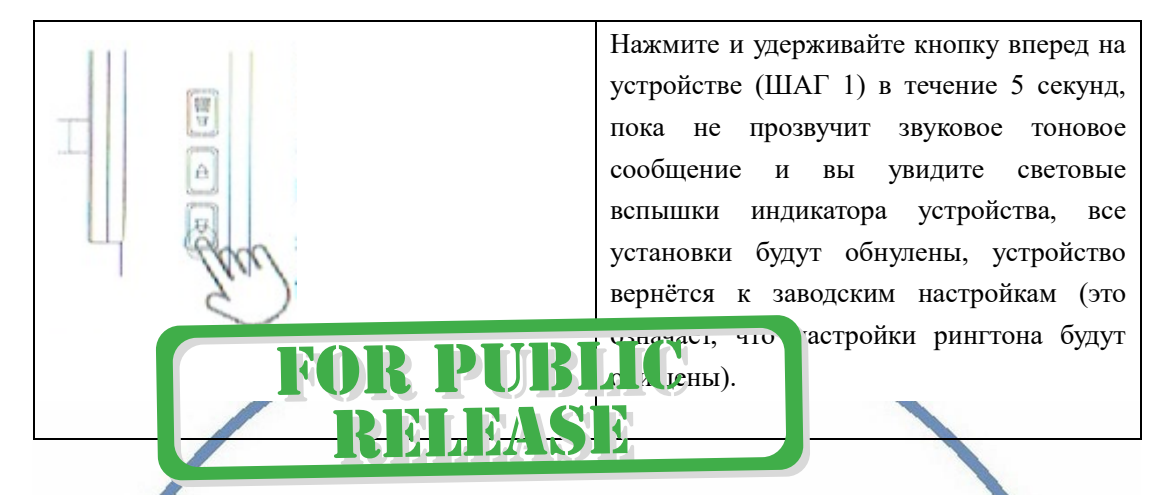

### УСТАНОВКА:

1. Подключите приемник к сетевой розетке 220 В и включите розетку.

2. Место установки изделия. Проверьте связь с вызывной панелью, звук вызова должен звучать при активации вызова на вызывной панели. Если Вызова нет, переместите устройство в место устойчивой связи. Помехи в прохождении сигнала могут вызывать металлически поверхности (стены с арматурой, металлические перекрытия и т.д.). Может потребоваться . o P изменить положение устройства.

З. Зафиксируйте расположение устройства $\mathbf{F}\mathbf{Y}$ . RU

## НАСТРОЙКИ:

1. Громкость дверного звонка можно регулировать до пяти уровней.

Нажмите кнопку громкости на устройстве, чтобы увеличить громкость на

один уровень, приемник будет проигрывать мелодию, остановитесь на выбранном уровне громкости. Для выключения громкости нажмите знак минус.

2. Выбранная мелодия для вызова может быть изменена нажатием кнопки выбора ( 5

Различных). Нажмите кнопку назад или вперед для выбора мелодии. Чтобы установить мелодию звонка на выбранную мелодию, пожалуйста, обратитесь к изменению шагов мелодии звонка.

### ПРОБЛЕМЫ?

Если УСТРОЙСТВО НЕ РЕАГИРУЕТ НА ВЫЗОВ/ не звучит, возможны следующие причины:

1. Аккумулятор В ВЫЗЫВНОЙ ПАНЕЛИ может быть разряжен (передатчик

индикатор не будет мигать) замените аккумулятор.

2. Батарея может быть неправильно установлена (полярность

Не соблюдена) установите батарею правильно, обратная полярность может привести к повреждению устройства.

3. Убедитесь, что приемник дверного звонка включен в сети (есть питание).

4. Убедитесь, что устройство и вызывная панель находятся рядом. Исключите возможные источники электрических помех, такие как адаптер питания, или другие беспроводные устройства.

5. Дальность связи может быть ограничена препятствием как стены, хотя

это можно будет проверить во время настройки. Проверьте, что между устройством и вызывной панелью не находится металлический экран. Возможно, вам придется изменить положение одного из устройств пары.

### ПРЕДУПРЕЖДЕНИЕ:

1. Убедитесь, что ваши устройства совместимы для работы в паре УСТРОЙСТВО – ВЫЗЫВНАЯ ПАНЕЛЬ.

2. Приемник предназначен только для внутреннего использования. Не используйте снаружи или не позволяйте намокнуть. **DIVARY.RU** 

3. Не разбирайте устройство. Не пытайтесь восстановить работоспособность самостоятельно. Обращайтесь в авторизованный сервис-центр продавца.